## Změna DPH od 1.1.2024

Verze programu TRIFID 2024 obsahuje funkci, která umožní přechod na nové sazby DPH, platné od 1.1.2024, nastavit předem a zrealizovat v zadaný okamžik. Přepočtou se jednotným způsobem ceny a sazby DPH v číselnících Zboží, Obalů a Prací.

Nastavení nových sazeb je od nového roku povinné pro všechny plátce DPH, kteří vystavují doklady s vyčísleným DPH. Doporučujeme to i neplátcům DPH, kteří sice daňové doklady nevystavují, ale sazby DPH mají v kartách zboží nastavené.

## **Postup pro uživatele starších verzí při upgradu na verzi 2024:**

Převodní funkce se sama spustí po upgradu programu na verzi 2024:

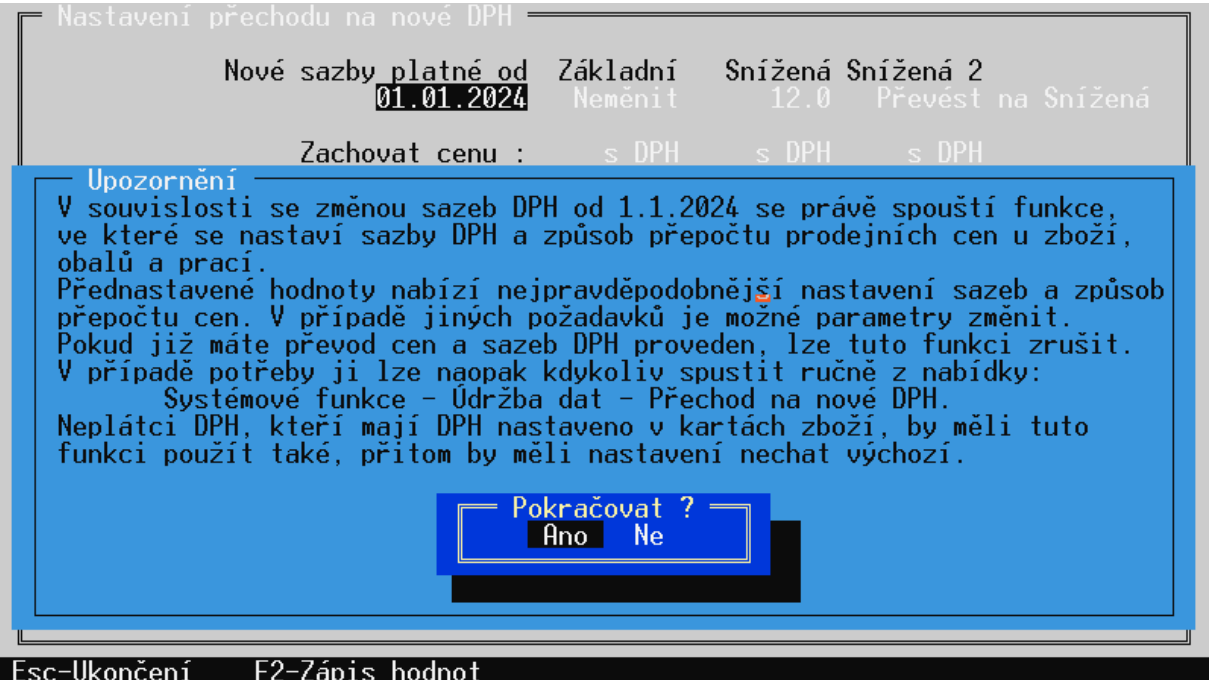

Funkci lze v tuto chvíli zrušit a případně spustit dodatečně z nabídky **Systémové funkce – Údržba dat – Přechod na nové DPH.** 

Po spuštění se objeví nastavovací obrazovka:

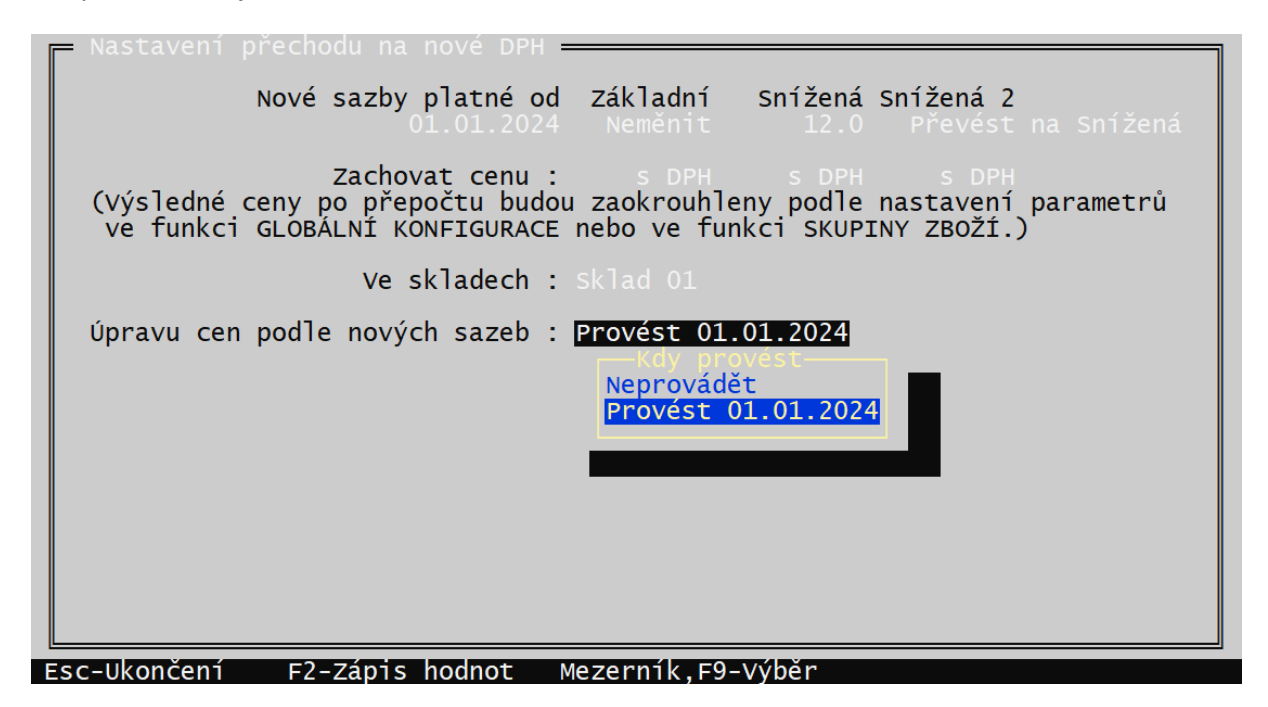

Přednastaveny jsou nejpravděpodobnější hodnoty - změna snížené sazby DPH z 15 na 12%, přesun položek z druhé snížené sazby (10%) na první a jedinou sníženou sazbu 12%. Prodejní ceny s DPH se zachovají tak, aby v nové sazbě byly stejné, jako v sazbách původních (dojde tedy k tomu, že se ceny bez DPH přepočtou). Jednotlivé parametry lze změnit klávesou <**F9**>.

U varianty programu PROFI lze vybrat i sklady, ve kterých má k přepočtu dojít.

Posledním a důležitým parametrem je okamžik, kdy má k přepočtu dojít. Pokud je program upgradovaný před koncem roku 2023, kdy platí dosavadní sazby DPH, nelze provést převod ihned, protože do konce roku je nutno prodávat ještě ve starých sazbách. Je proto nutné zvolit datum převodu k 1.1.2024 (způsob převodu Ihned se proto v menu vůbec nenabízí).

V případě upgradu po začátku roku 2024 již nové sazby DPH platí, proto je vhodné provést převod ihned, případně i k datumu 1.1.24, které již nastalo.

Upozornění: pokud nastane situace, že si uživatel nové sazby DPH nastaví už předem ve staré verzi programu, tak se po upgradu funkce převodu sama nespustí, protože se předpokládá, že převod již proběhl. Funkci lze v tomto případě spustit ručně ze Systémových funkcí.

Při ukládání nastavených parametrů klávesou <**F2**> se zobrazí rekapitulace nastavení:

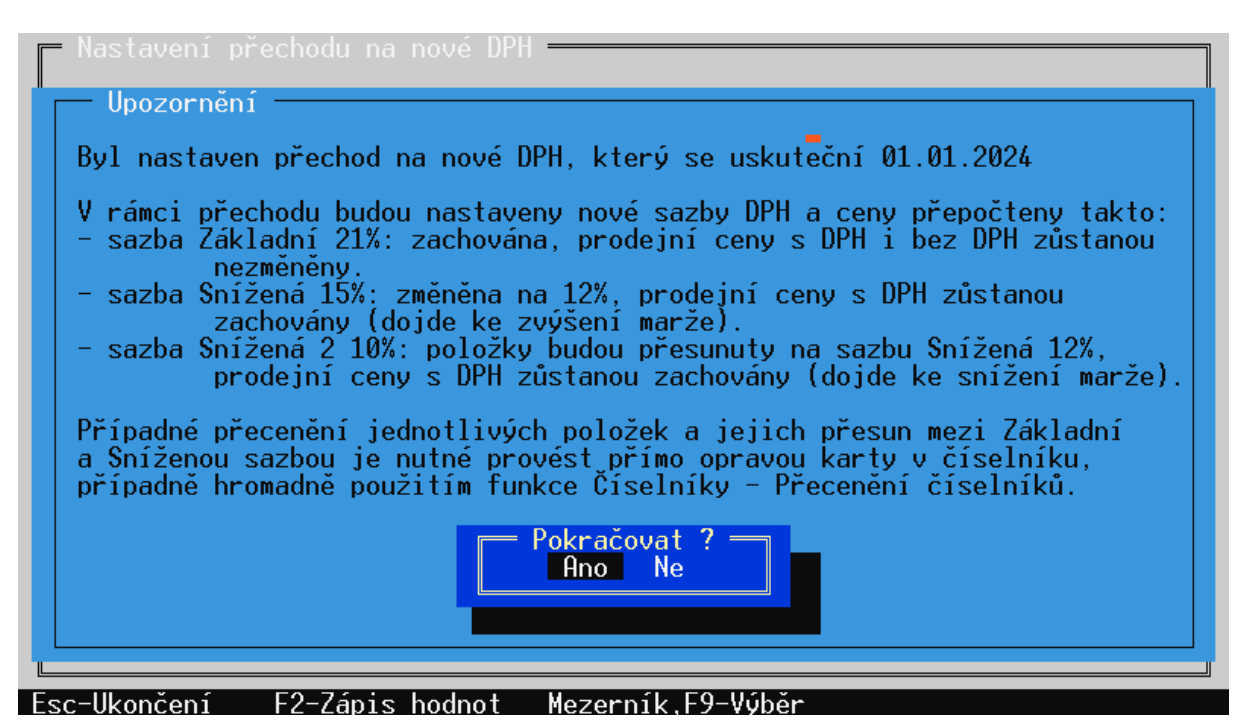

Po potvrzení se nastavení uloží a do zadaného okamžiku se pracuje se stávajícími cenami i sazbami.

Při prvním spuštění programu po 1.1.24 (případně ihned, pokud byla zvolena tato volba) se zobrazí obdobné hlášení, informující že dojde k přechodu na nové DPH:

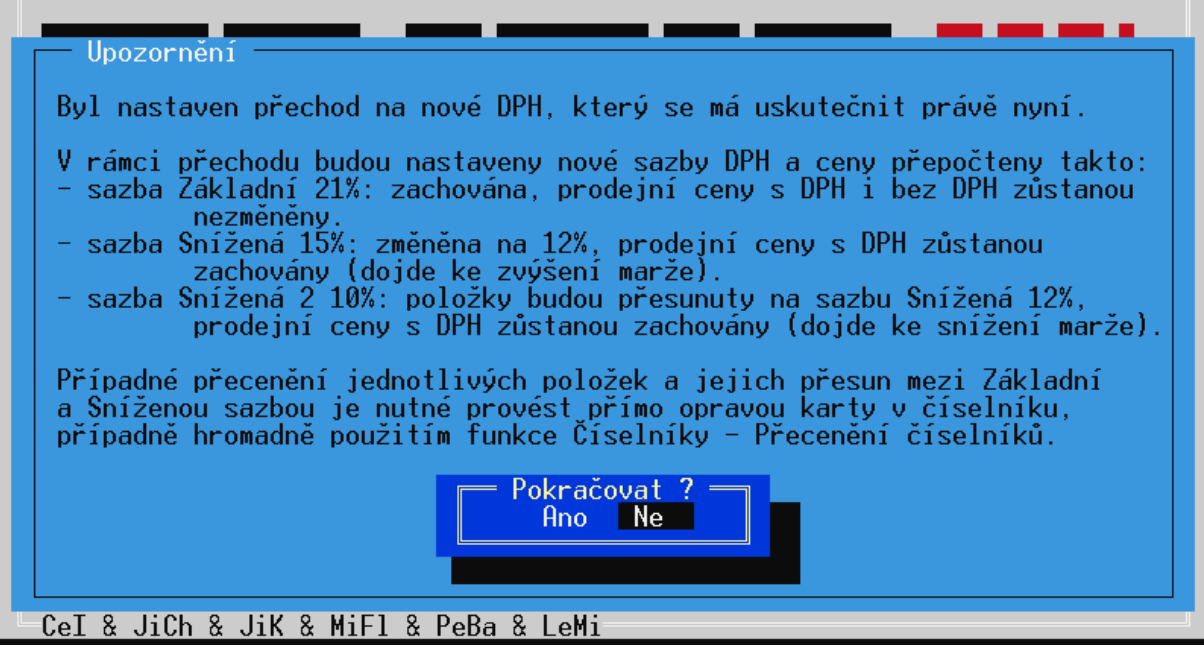

Po potvrzení dotazu dojde k požadované úpravě cen a DPH. Po ohlášení, že převod proběhl, je hotovo a program nadále používá nové sazby DPH a přepočítané ceny.

> Zadané změny sazeb DPH a prodejních cen byly provedeny. (stiskněte klávesu Enter)

U některých uživatelů může ještě nastat potřeba přesunout některé položky zboží se snížené sazby do základní (například nealkoholické nápoje). Vzhledem k tomu, že program nedokáže tyto položky identifikovat, je nutné je vyhledat a převést ručně. Kromě prosté editace jednotlivých karet klávesou <**F3**>, je při větším množství položek vhodné použít funkci Přecenění číselníků. Spouští se z hlavní nabídky volbou **Systémové funkce – Číselníky – Přecenění číselníků**. Po výběru číselníku (Zboží, Obaly, Práce) je nutné označit položky k převodu (Ctrl + šipka nahoru, nebo dolů). Případně je možné položky vyfiltrovat pomocí filtru, například podle skupiny zboží. Přepočet se spustí klávesou <**Alt F2**>. Vybere se požadovaná sazba DPH a způsob přepočtu ceny. Pokud se nastaví zachování ceny bez DPH, dojde ke zdražení položek o rozdíl DPH.

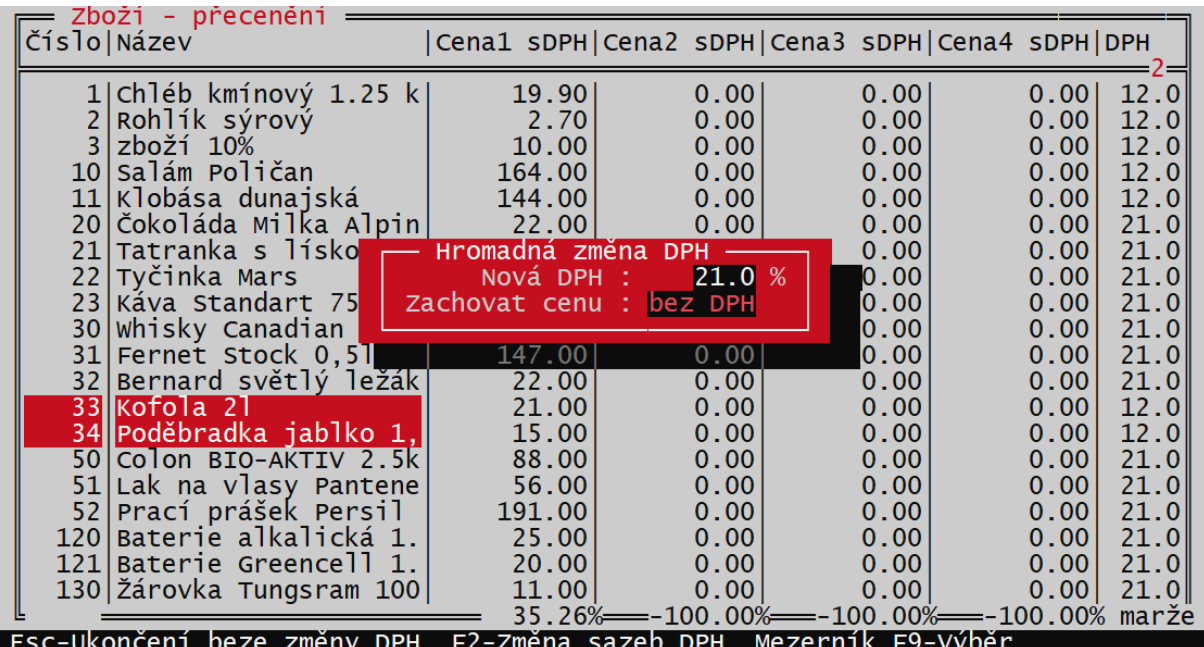

## **Postup při instalaci nového programu verze 2024**

Pokud se pořizují nová data do nově nainstalovaného programu, tak záleží, v které době dojde k zahájení prodeje.

Pokud je to ještě v roce 2023, je vhodné při prvním spuštění programu nastavit převodní funkci způsobem popsaným v předchozí kapitole a pro zbytek roku 2023 založit skladové položky se současným DPH. Po 1.1.24 dojde k jejich převodu.

Pokud se připravují data pro použití až v roce 2024, není nutné žádný přepočet nastavovat a ceny a DPH zadat rovnou v nových sazbách. Pokud bude program instalován ještě v roce 2023, nové sazby DPH zde nebudou nastaveny. Pak je třeba je přidat v Globální konfiguraci, v tabulce Sazby DPH. Tabulka se edituje po stisku <**F3**> a novými sazbami se přepíše první, nejstarší řádek.

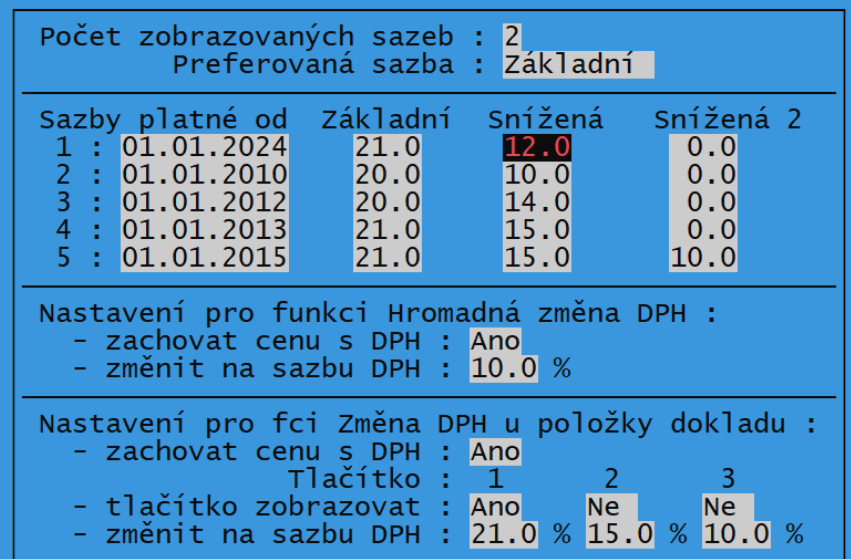

## **Postup pro uživatele starších verzí**

Funkce pro změnu sazeb DPH existuje i ve starších verzích programu. Nemá ovšem přednastaveny nové sazby a neumí převést položky z druhé snížené sazby do první, některé věci je proto nutné provést ručně.

Funkce se spustí z hlavní nabídky programu volbou **Systémové funkce – Údržba dat – Přechod na nové DPH**. V nastavovací tabulce je nutné nastavit datum změny a novou hodnotu snížené sazby. Datum je opět nutné nastavit na **1.1.2024** a úpravu cen provést k tomuto datu, aby se do konce roku prodávalo v původních cenách a DPH.

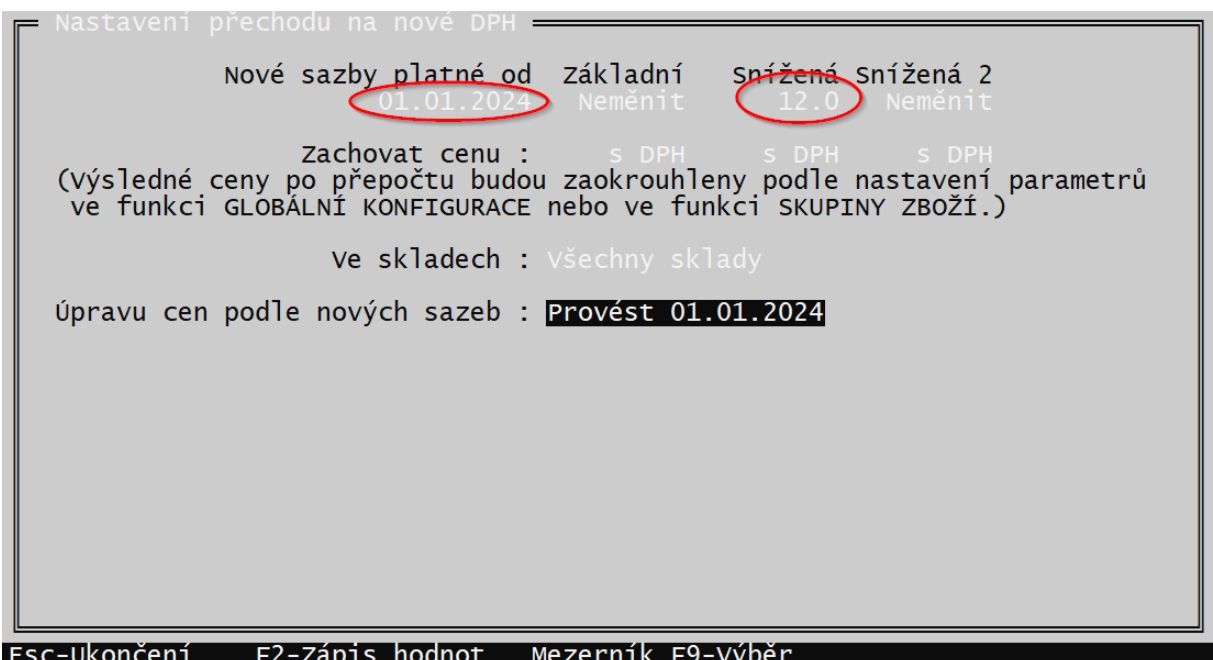

Po uložení parametrů klávesou <**F2**> je převod nastaven a v zadaném datu se po spuštění programu provede.

Měnit druhou sníženou sazbu na 12% je nevhodné, protože program by nadále pracoval se třemi sazbami DPH a existovaly by dvě snížené sazby v hodnotě 12%. Pokud ve skladu existují položky v druhé snížené sazbě (10%), jejich převod je nutné zajistit ručně. To je třeba řešit až po proběhnutí převodu dat (tedy po 1.1.2024). Položky lze přepsat jednotlivě, opravou skladové karty klávesou <**F3**>, výběrem správné sazby DPH a úpravou prodejní ceny.

V případě, že je třeba upravit větší množství položek, lze na to použít funkci Přecenění číselníků. Spouští se z hlavní nabídky volbou **Systémové funkce – Číselníky – Přecenění – Přecenění zboží**.

Položky, které zůstaly v původní 10% sazbě lze vyfiltrovat pomocí filtru.

Po stisku <F5> se tabulce filtru pomocí <**F9**> vybere sazba 10% a filtr se spustí klávesou <**F7**>:

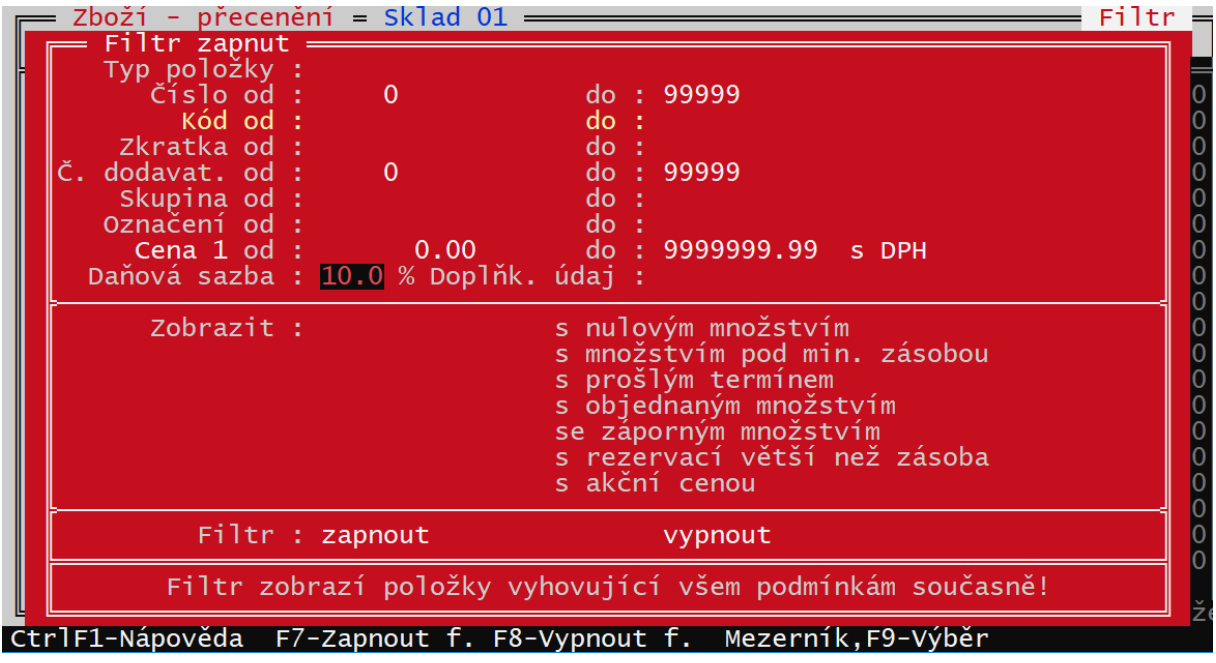

Hromadný přepočet se spustí klávesou <**Alt F2**>, vybere se správná sazba DPH a způsob přepočtu ceny:

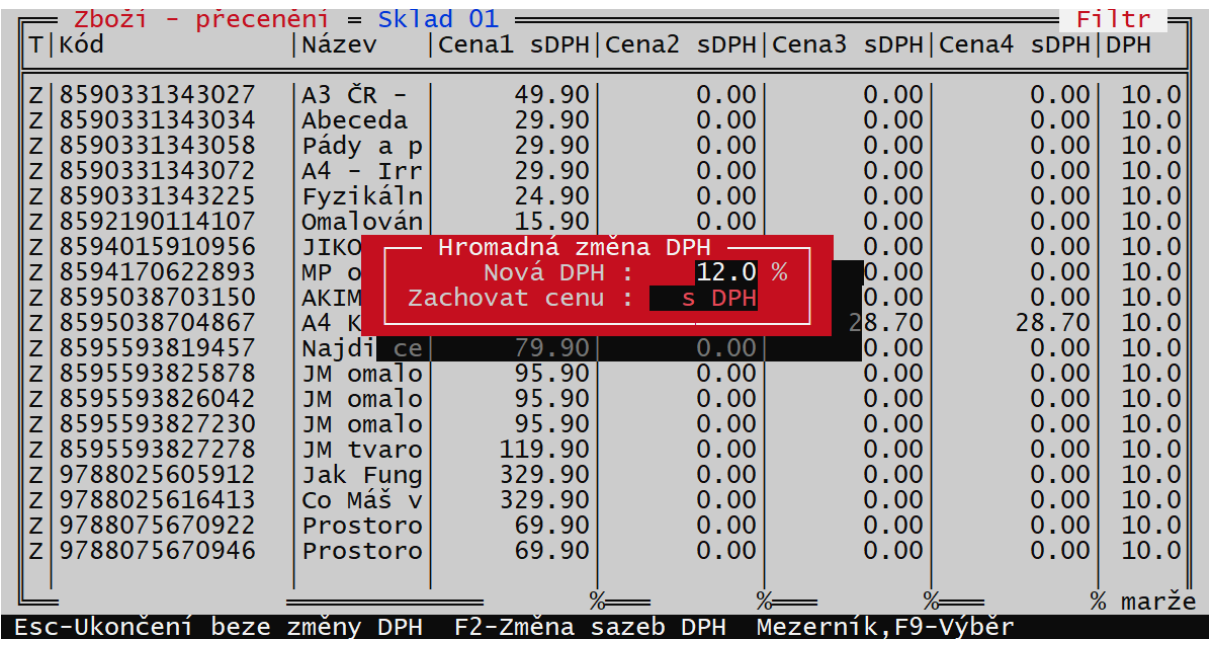

Po stisku <**F2**> jsou tyto položky přeřazeny do požadované sazby DPH a případně přeceněny.

Pokud je nutné přesunout některé položky ze snížené sazby do sazby základní (týká se například nealkoholických nápojů), postupuje se obdobným způsobem. Podrobněji je to popsáno v závěru první kapitoly.